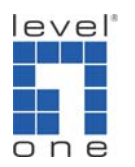

## **Level1 router IPSec VPN vs. SSH Sentinel 1.3.2**

## **Level1 router is applicable to FBR-1407, FBR-1409TX, FBR-1417TX, WBR-2401, WBR-3403TX, WBR-3404TX and WBR-3402**

**Information:** 

SSH Sentinel IPSec VPN Client: WBR-3403 IPSec Dynamic VPN Server: WAN IP: 61.31.189.162 LAN IP: 192.168.123.0 LAN IP Subnet mask: 255.255.255.0

## **SSH Sentinel Version 1.3 Setting Procedures**

1. Right click on the SSH icon and click "Run Policy Editor"

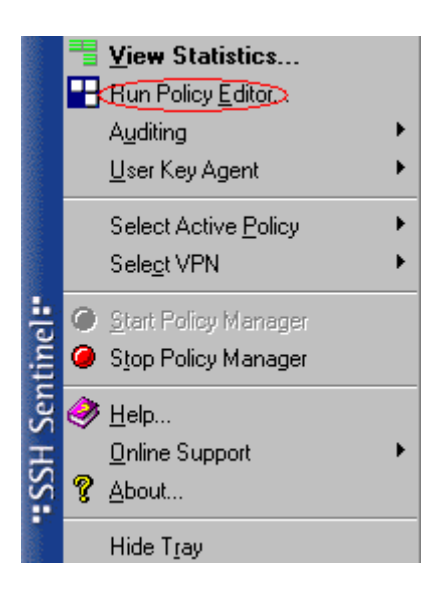

2. Select "Key Management" and click "Add".

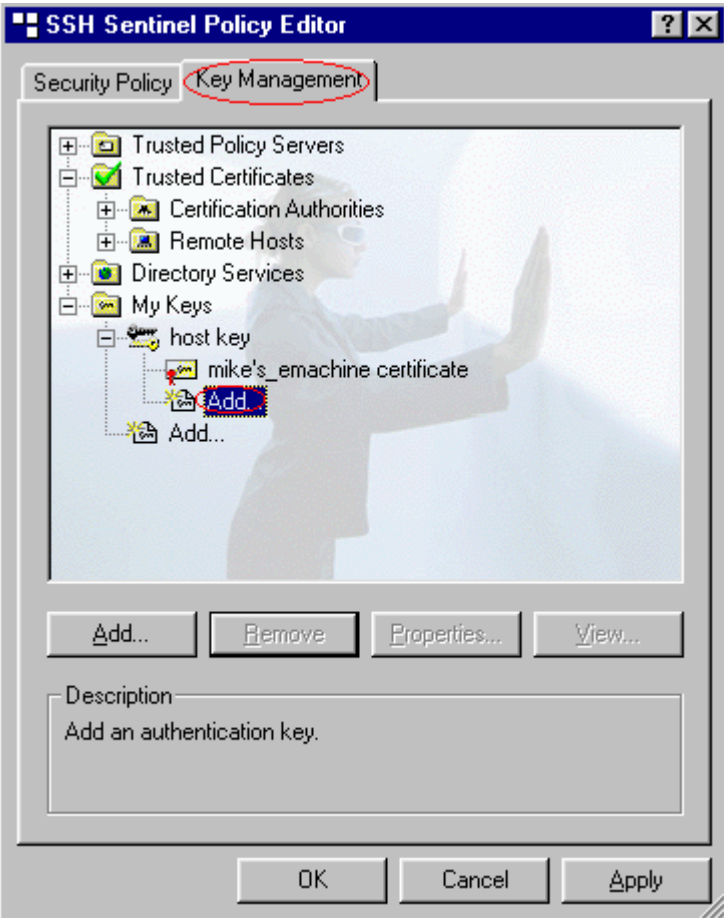

3. Select "Create a preshared key" and click "Next".

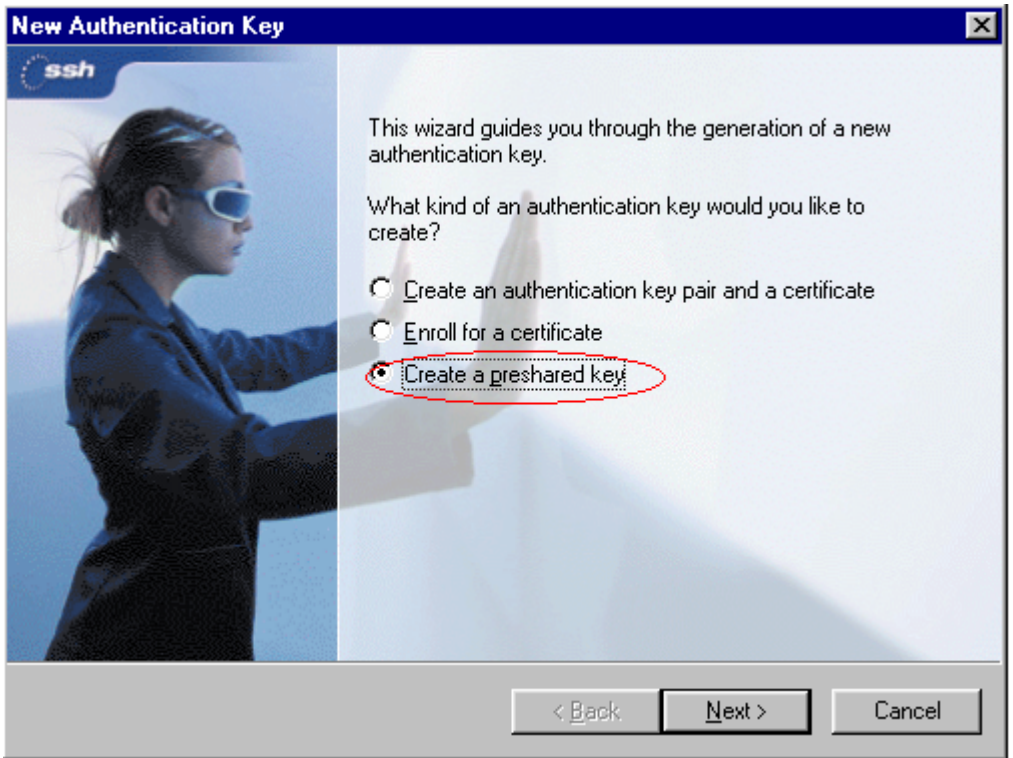

4. Type the same preshared key (Must be the same from WBR-3403 Preshare key) exl. 12345678 (you can change it) and name it then click "Finish".

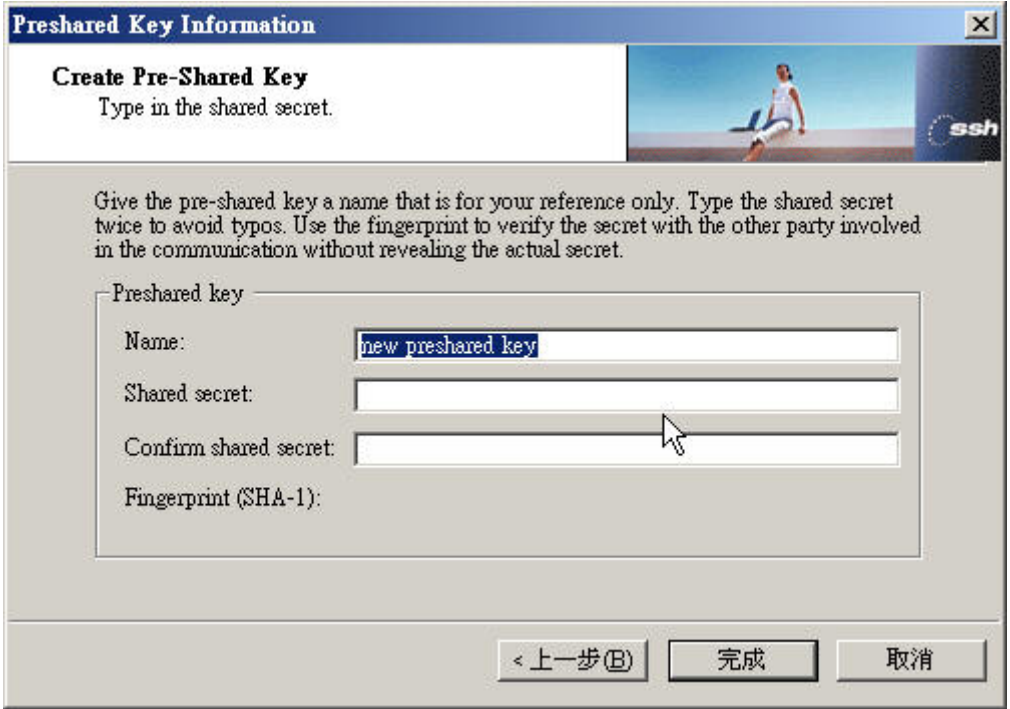

5. You will see the 12345678(for example) key under My Keys and click "Apply".

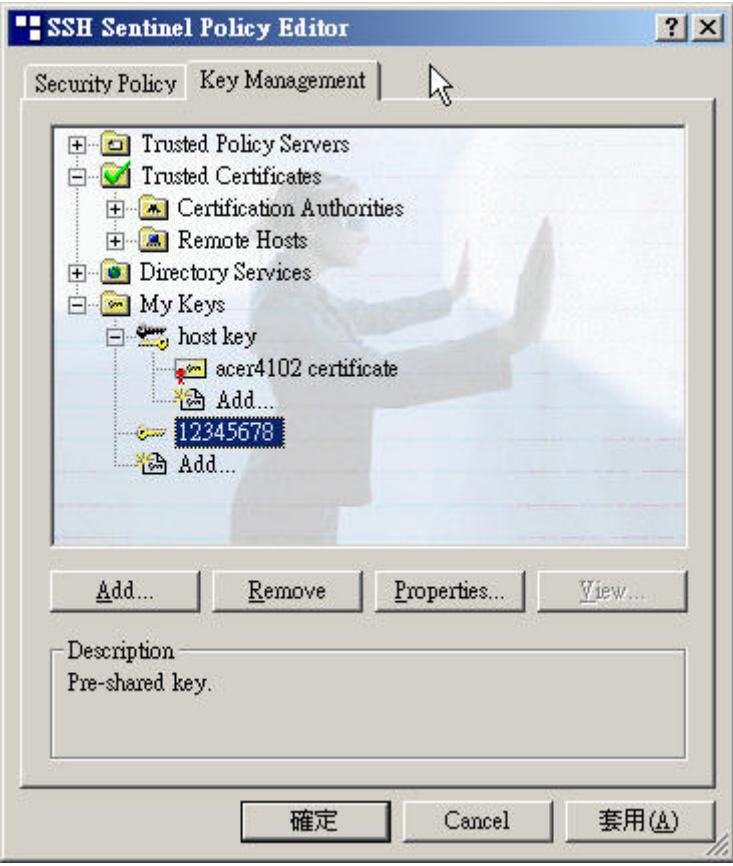

6. Select "Security Policy" and Under VPN Connections click "Add".

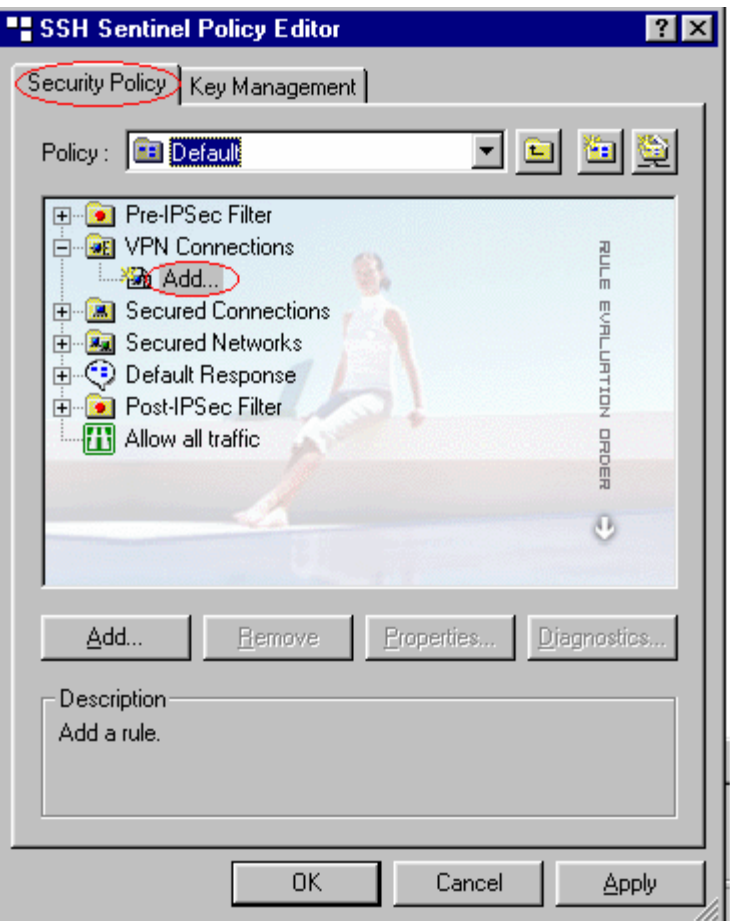

6. Click "IP" button and type the Remote Gateway IP Address. Select 12345678 as Authentication key, check Use legacy proposal. Click "..." button next to Remote Network will bring up Network Editor screen.

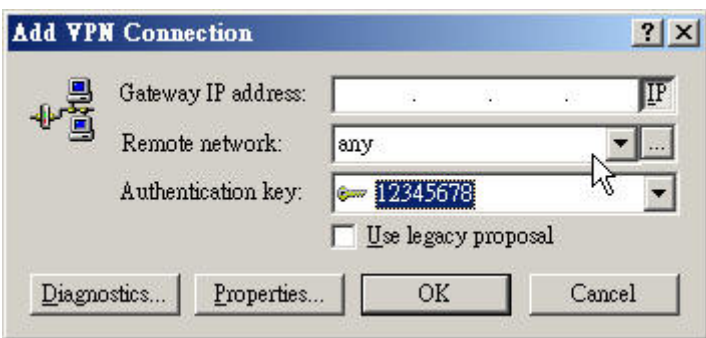

7. Click New and type Network name, the remote Intranet Network IP address and subnet mask.( In our example WBR-3403 network address is 192.168.123.0/255.255.255.0)

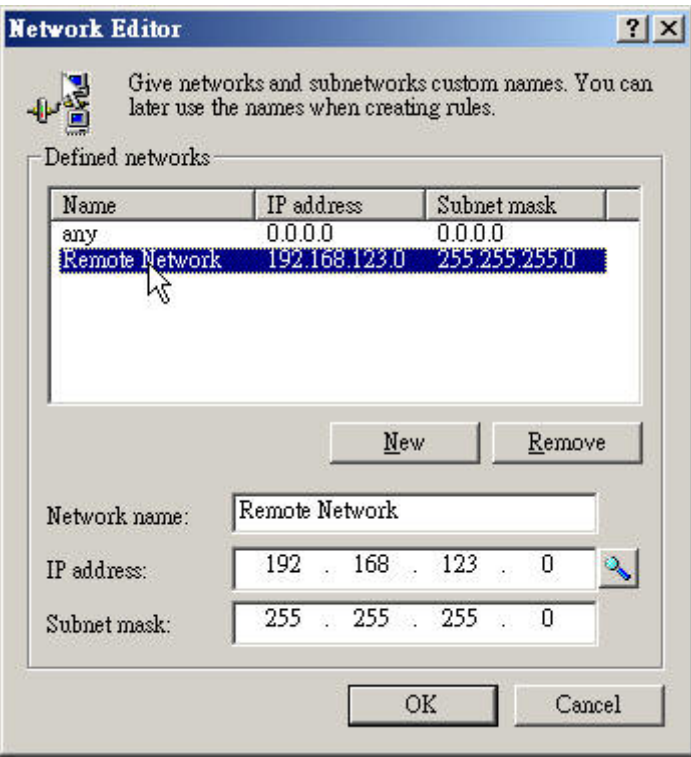

8. Back to Rule Properties page click on IPSec/IKE proposal "Setting".

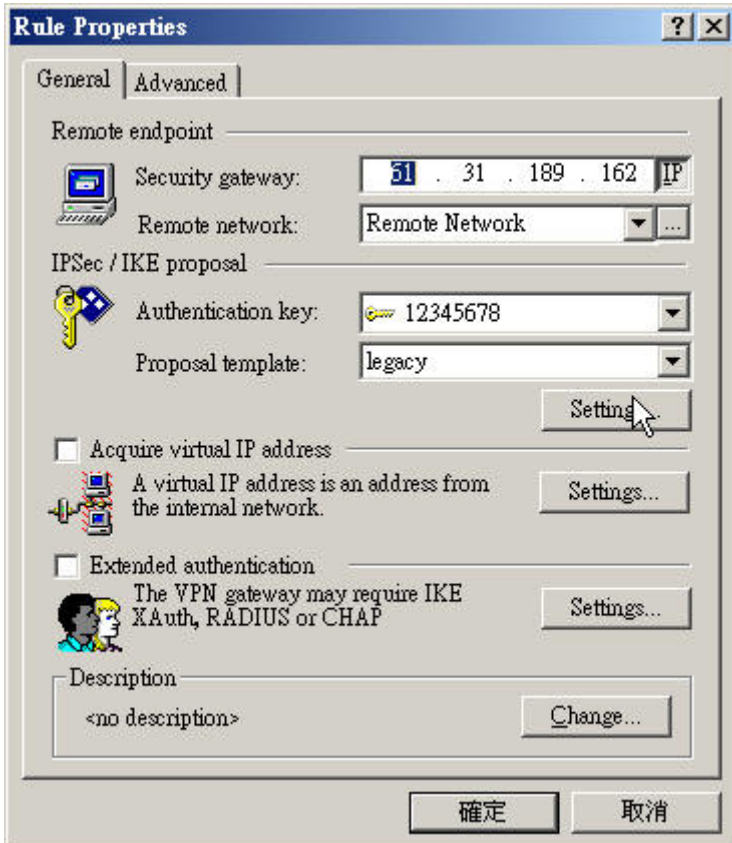

9. Configure your IKE and IPSec proposal, be sure it's the same from WBR-3403. Click "OK" when Done.

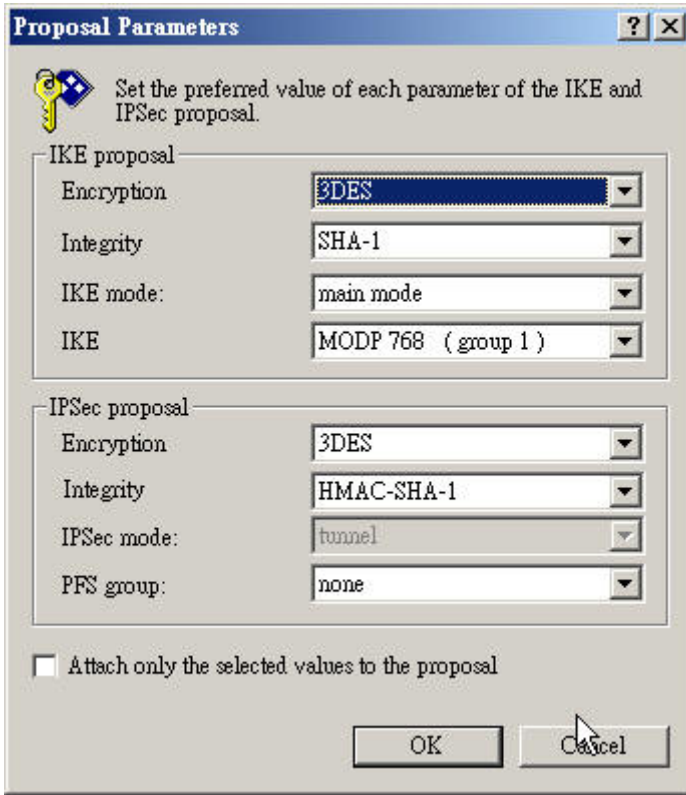

## **WBR-3403 Dynamic VPN Server Configuration**

1. Enable VPN and set Max. number of tunnels, click on "Dynamic VPN setting".

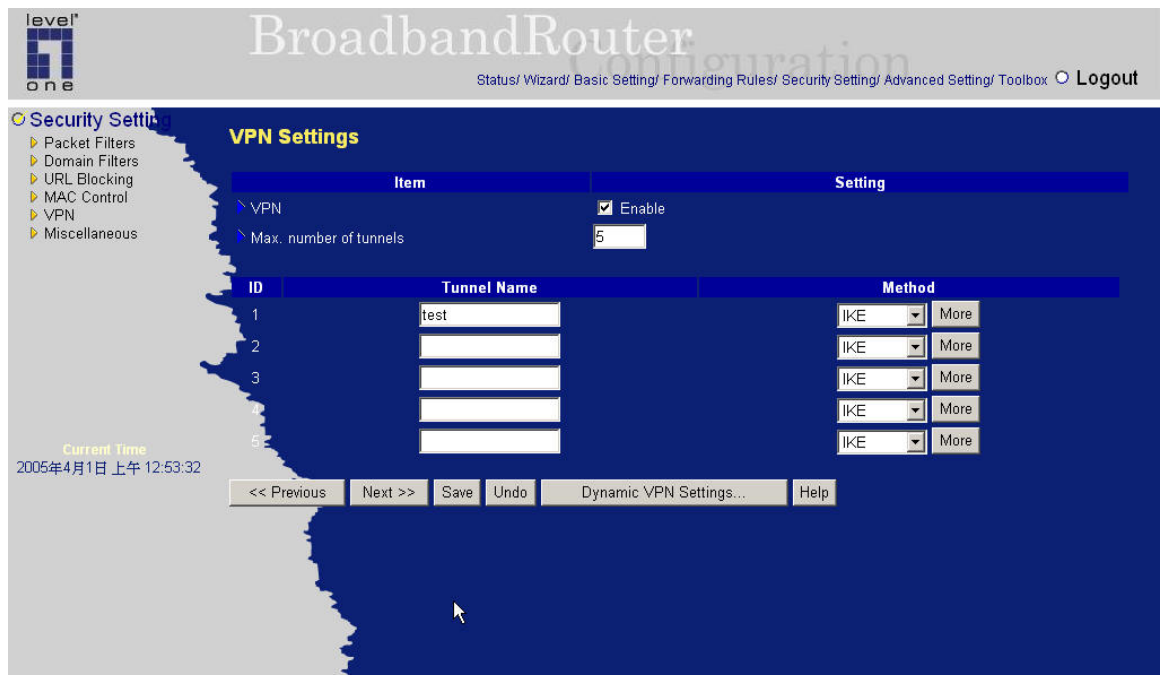

2. Configure IKE as below, you can alter the setting as long as they are the same from SSH setting.

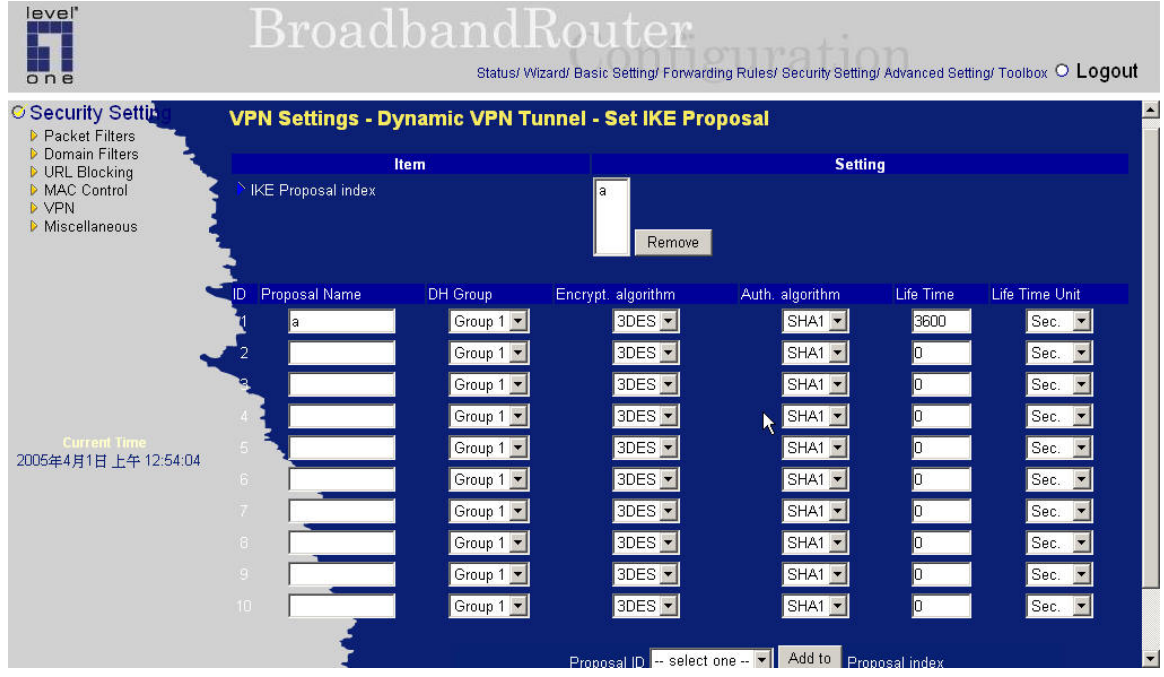

3. Configure IPSec as below, you can alter the setting as long as they are the same from SSH setting.

| level'<br>one                                                                                                    | <b>BroadbandRouter</b>                                        |                    |                                        | Status/ Wizard/ Basic Setting/ Forwarding Rules/ Security Setting/ Advanced Setting/ Toolbox O LOQOUI |                                       |           |                                                                 |
|----------------------------------------------------------------------------------------------------|---------------------------------------------------------------|--------------------|----------------------------------------|----------------------------------------------------------------------------------------------------|---------------------------------------|-----------|-----------------------------------------------------------------|
| <b>O</b> Security Settin<br><b>Packet Filters</b><br>Domain Filters<br><b>D</b> URL Blocking<br>MAC Control<br><b>NVPN</b><br>Miscellaneous | <b>VPN Settings - Dynamic VPN Tunnel - Set IPSec Proposal</b> |                    |                                        |                                                                                                    |                                       |           | $\blacktriangle$                                                |
|                                                                                                    | <b>IPSec Proposal index</b>                                   | <b>Item</b>        | b                                      | Remove                                                                                                | <b>Setting</b>                        |           |                                                                 |
| <b>Current Time</b><br>2005年4月1日上午12:54:20                                                                                                  | <b>Proposal Name</b><br>ID.                                   | DH Group           | Encap, protocol                        | Encrypt, algorithm                                                                                    | Auth. algorithm                       | Life Time | Life Time Unit                                                  |
|                                                                                                    |                                                               | None<br>▾╎<br>None | $ESP$ $\blacktriangleright$<br>$ESP -$ | $3DES -$<br>$3DES -$                                                                                  | $SHA1 -$<br>None $\blacktriangledown$ | 3600      | $\text{Sec.}$ $\blacktriangledown$<br>Sec. $\blacktriangledown$ |
|                                                                                                    |                                                               | None               | $ESP$ $\blacktriangleright$            | $3DES -$                                                                                              | None $\blacktriangledown$             |           | $Sec.$ $\blacktriangledown$                                     |
|                                                                                                    |                                                               | None               | $ESP -$                                | $3DES -$                                                                                              | None $\blacksquare$                   |           | Sec. $\blacktriangledown$                                       |
|                                                                                                    |                                                               | None               | $ESP$ $\blacktriangleright$            | $3DES -$                                                                                              | None $\blacktriangledown$             |           | Sec. $\blacktriangleright$                                      |
|                                                                                                    | 6                                                             | None               | $ESP$ $\blacktriangleright$            | $3DES$ $\blacktriangleright$                                                                          | None $\blacktriangledown$             |           | Sec. $\blacktriangledown$                                       |
|                                                                                                    | 7                                                             | None               | $ESP -$                                | $3DES -$                                                                                              | None $\blacksquare$                   |           | Sec. 1                                                          |
|                                                                                                    | $\mathbb{R}^3$                                                | None               | $ESP -$                                | $3DES -$                                                                                              | None $\blacktriangledown$             |           | $\left  \text{Sec.} \right $                                    |
|                                                                                                    | $\mathbb{Q}^+$                                                | None               | $ESP$ $\blacksquare$                   | $3DES -$                                                                                              | None -                                |           | $\left  \text{Sec.} \right $                                    |
|                                                                                                    | 18                                                            | None               | $ESP -$                                | $3DES -$                                                                                              | None -                                |           | $\text{Sec.}$ $\blacktriangleright$                             |
|                                                                                                    |                                                               |                    | Proposal ID                            | $-$ select one $ \blacktriangledown$                                                                  | Add to Proposal index                 |           | $\overline{\phantom{a}}$                                        |

**Establish VPN Connection** 

1. Right click on the SSH icon and click on "Select VPN" and choose the one just configured.

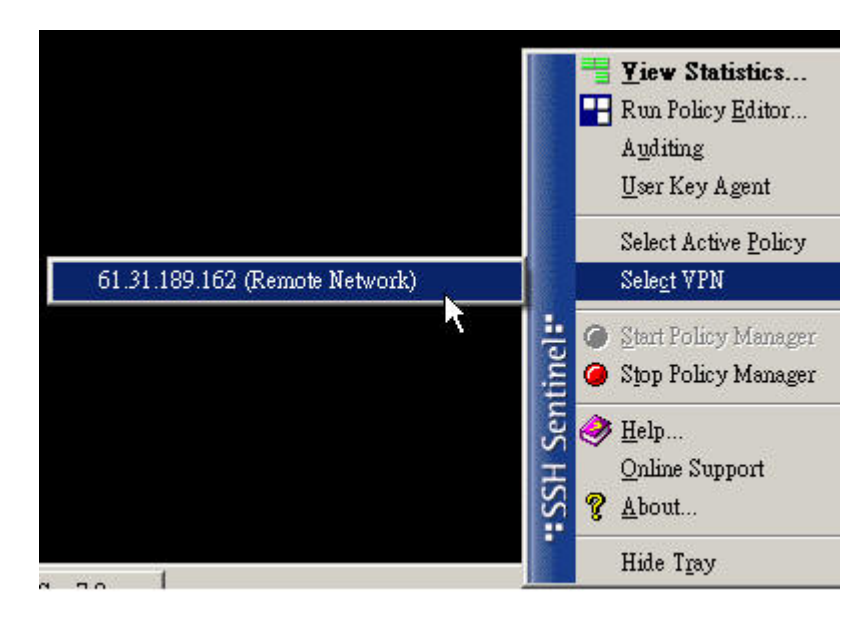

2. Establish the tunnel.

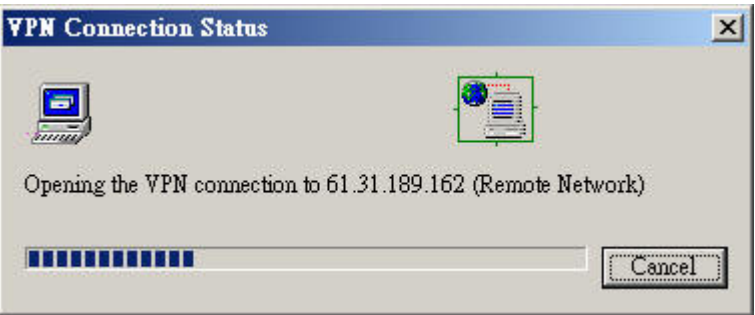

3. Ping test successful from SSH client to WBR-3403 server.

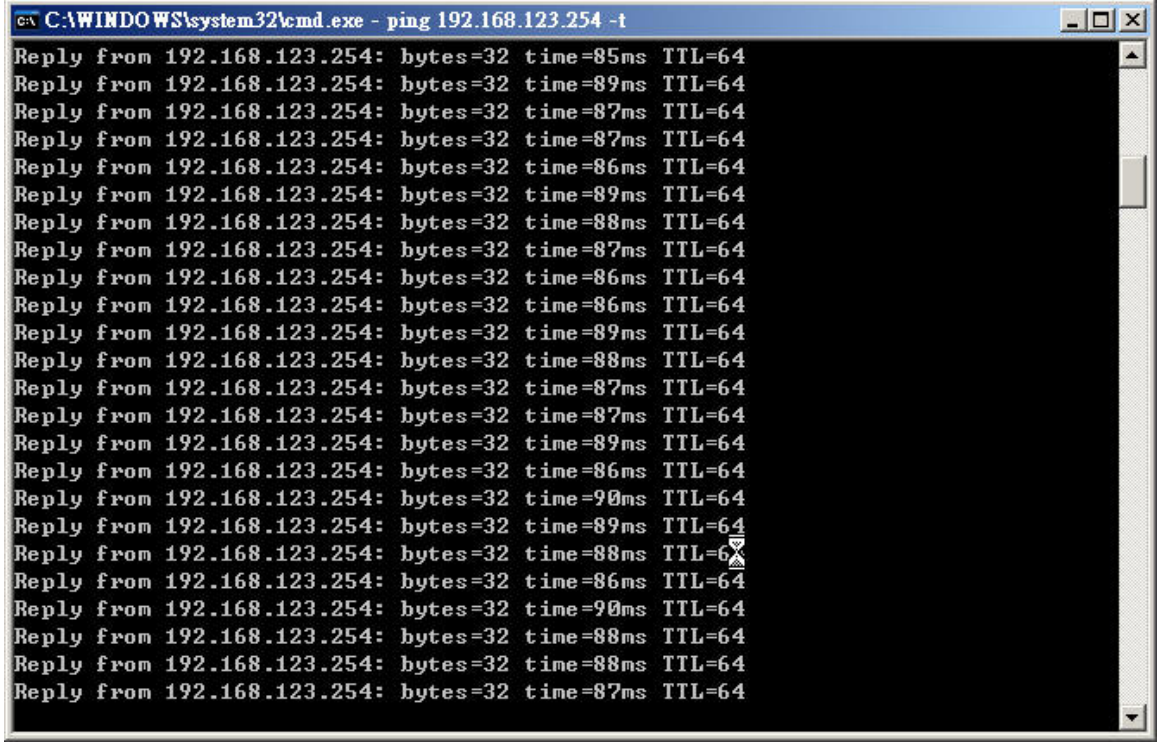